## **User Preferences**

You can configure the theme for the user interface and other preferences by clicking on the Blue Cube in the Toolbar.

In order to select your preferred color scheme for the user interface, use the Theme ComboBox:

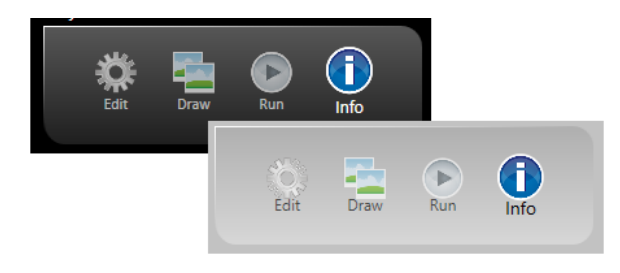

## **Configuring User Preferences**

You can configure the FactoryStudio theme and other preferences.

To configure preferences:

- 1. Click on the Application button (the Blue Cube at the top of the Toolbar).
- 2. Change or select the options you want. After you're done, click close in the upper-right corner.

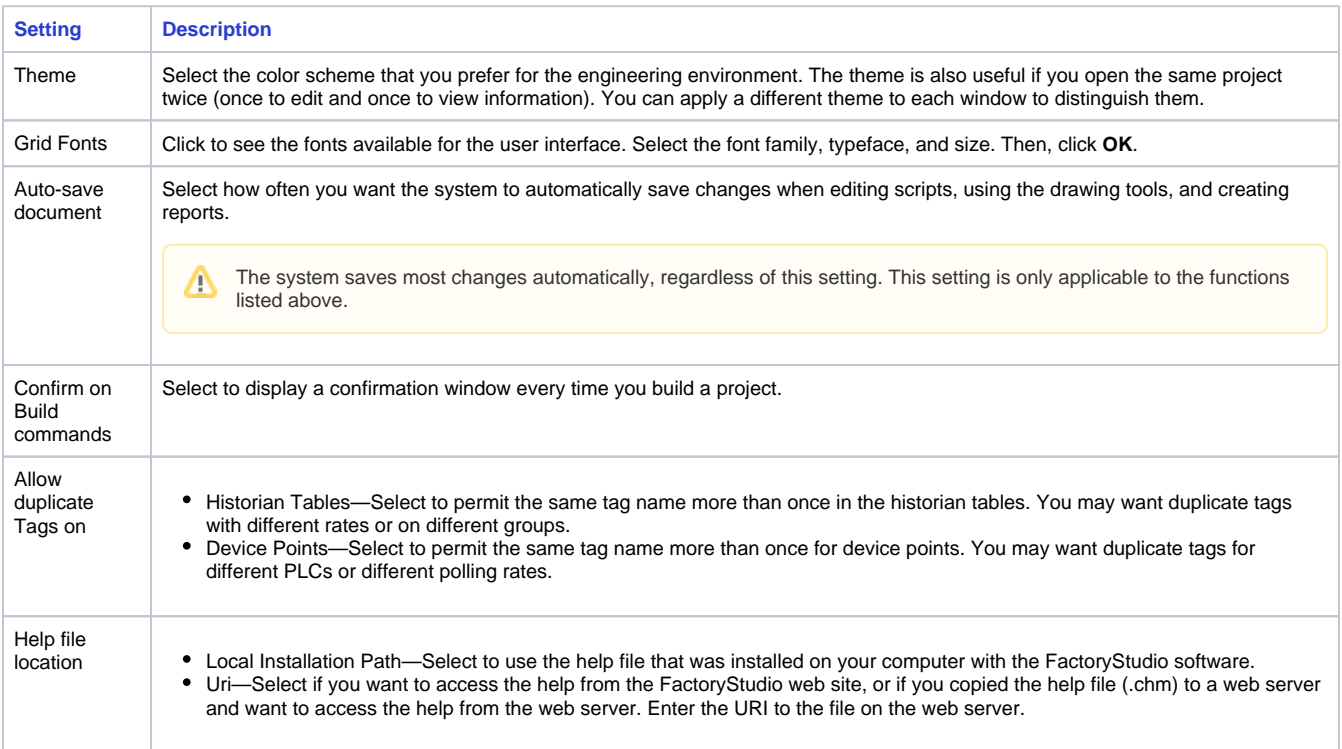